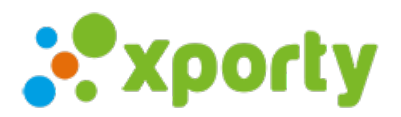

## **Liga nivelada con ascensos y descensos automáticos**

Este tipo de formato se suele usar en pádel y tenis. Consiste en varios grupos de diferente nivel de juego donde los participantes suben y bajan automáticamente cada cierto tiempo. Se suelen organizar en diferentes fases a lo largo de la temporada.

En Xporty puedes organizar este tipo de ligas automáticamente en todos los Planes [Premium](https://www.xporty.com/site/pricing). Te explicamos como.

## **1. Crear el torneo**

El primer paso es crear un torneo, puedes seguir diferentes guías de como crear tu torneo en Xporty. Si ya has creado tu torneo continua en el paso 2.

- 5 pasos para [comenzar](https://www.xporty.com/support/245942-5-pasos-para-comenzar-a-organizar-tu-torneo) a organizar tu torneo
- [Organizar](https://www.xporty.com/support/245943-organizar-un-torneo-liga-o-ranking-video) un torneo, liga o ranking. [Video]

## **2. Añadir una fase para ligas de ascenso y descenso**

En el apartado "Configurar Fases/Cuadros/calendario" del panel de administración del torneo añadir una nueva fase por niveles con ascensos y descensos:

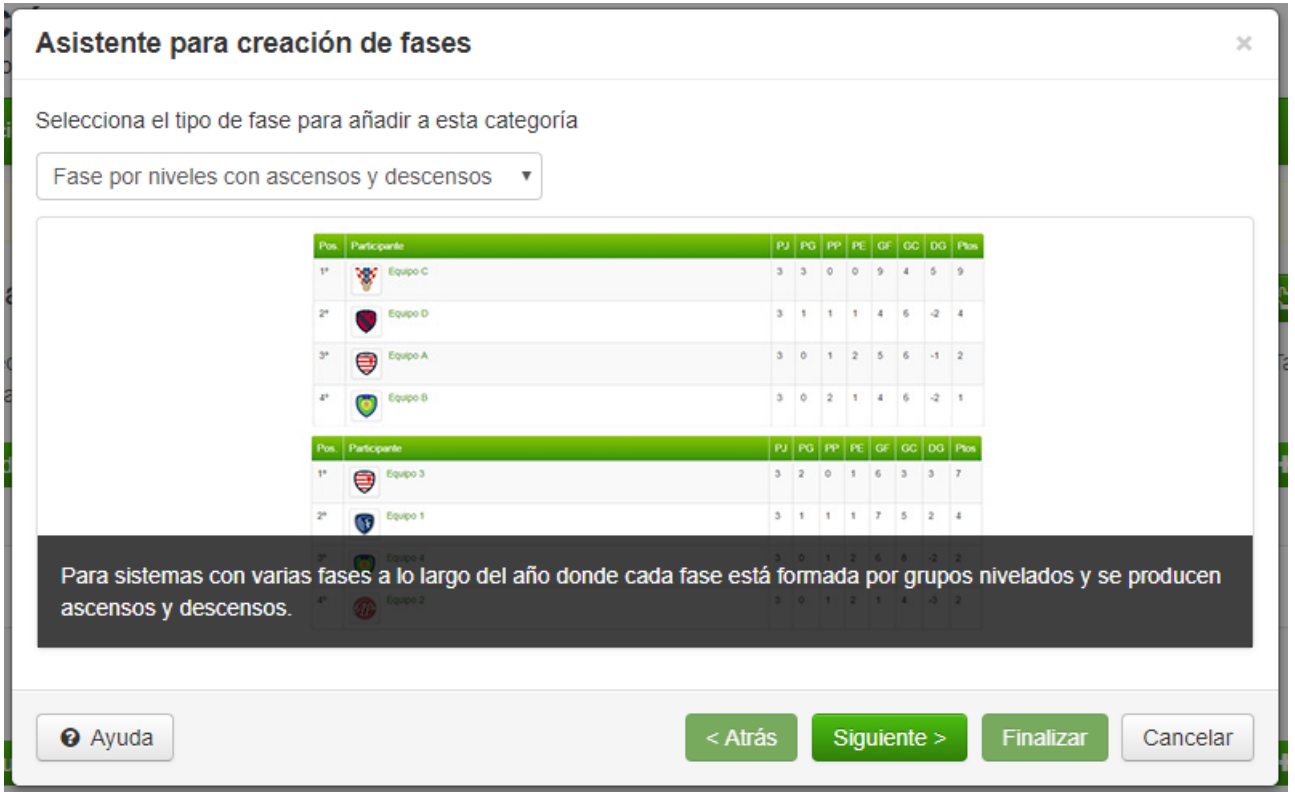

Pulsar en finalizar para crear la fase. A continuación, añade participantes a la fase y genera el calendario de enfrentamientos.

Si necesitas personalizar más las posiciones de ascensos y descensos pulsa en el botón de configuración de la fase y selecciona "Configuración avanzada de ascensos y descensos", verás la siguiente pantalla:

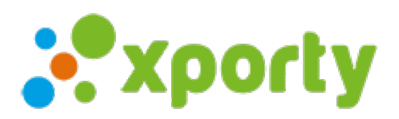

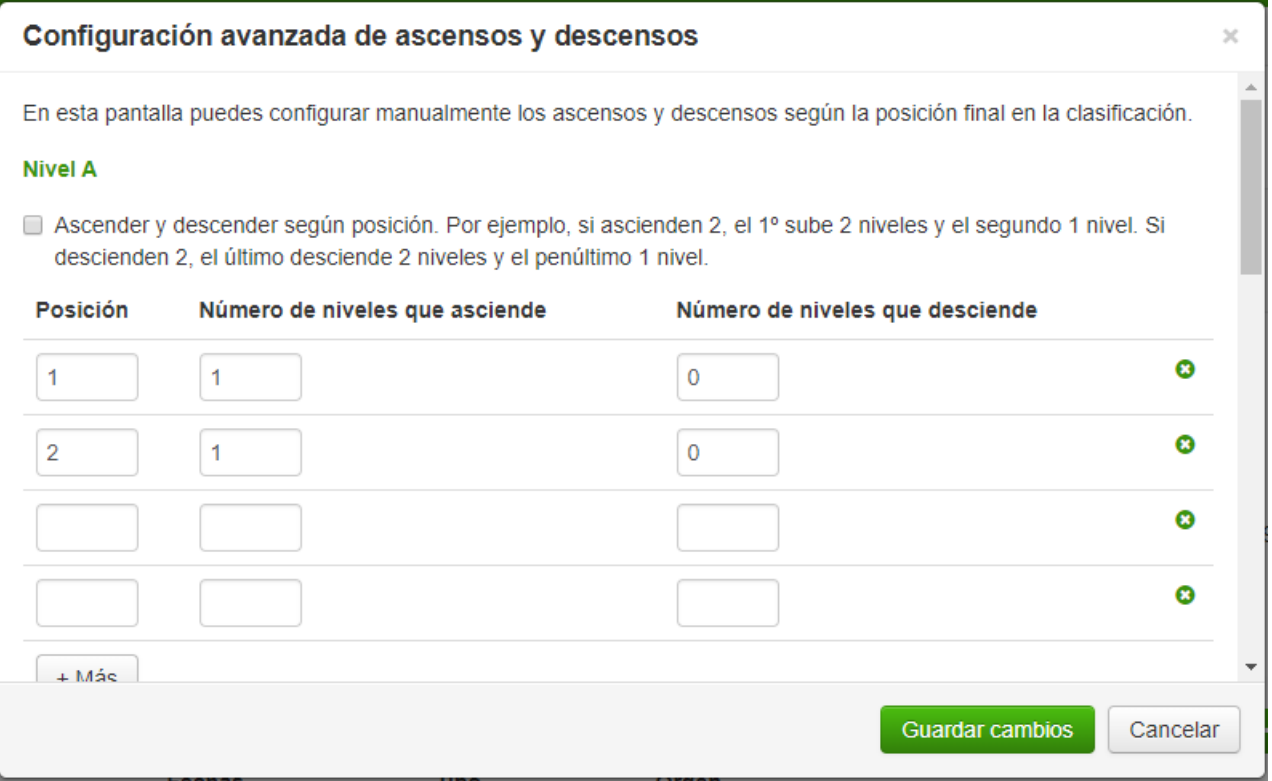

Cuando haya finalizado por ejemplo la primera fase, deberás generar la segunda fase pulsando en el botón de configuración de la fase y seleccionando "Generar nueva fase con ascensos y descensos", esta opción generará una nueva fase con los participantes ya ascendidos y descendidos automáticamente según la configuración que hayas establecido.